Ē

## コンビニで証明書を取得する方法 (住民票を取得する場合の例)

キオスク端末(マルチコピー機)の画面に表示されている「行政サービス」ボタンを押して利用開始

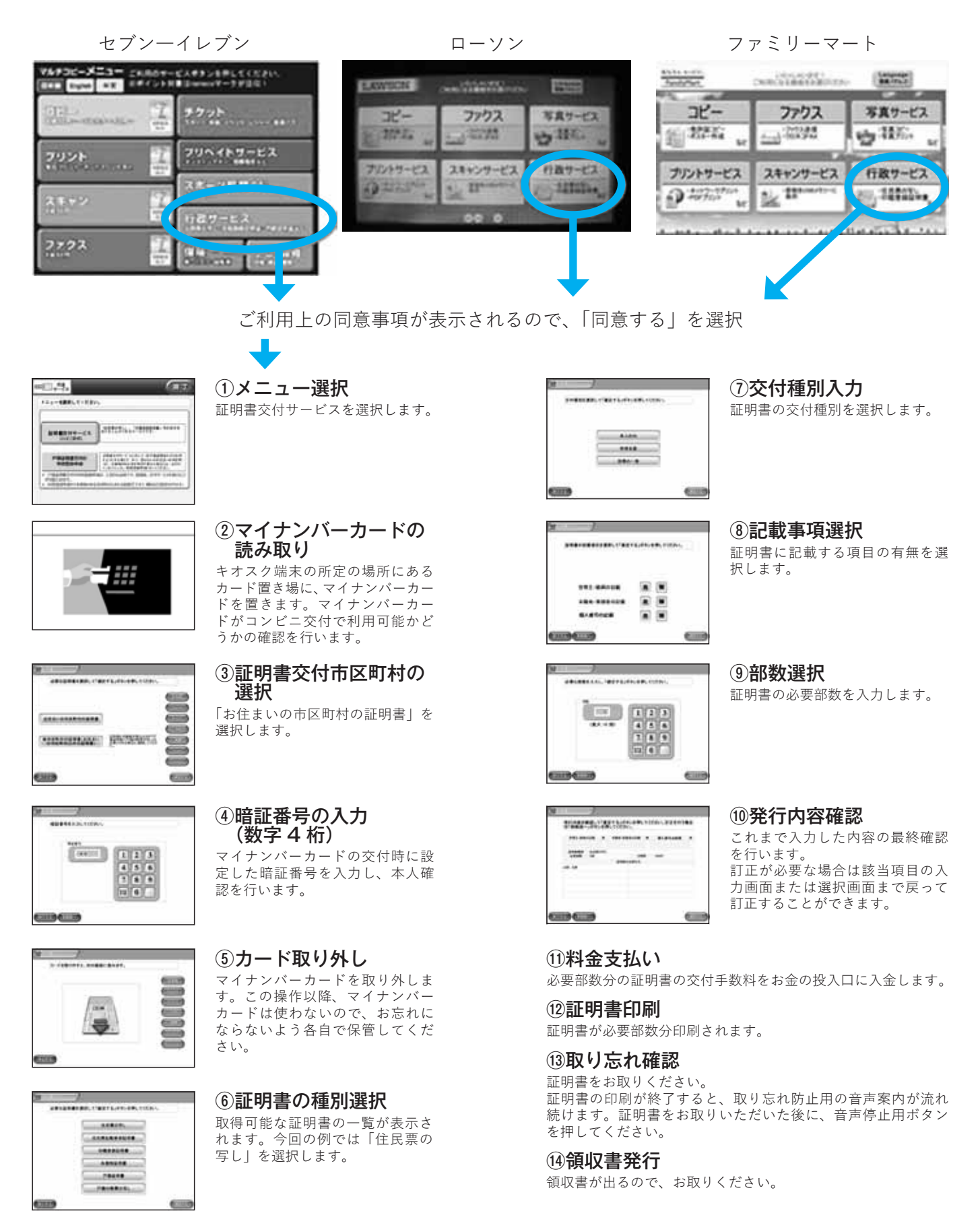